# **Universidad Autónoma Metropolitana Unidad Azcapotzalco División de Ciencias Básicas e Ingeniería Licenciatura en Ingeniería en Computación**

# **"Sistema de gestión digital para el seguimiento de proceso de gestión de proyectos de investigación"**

2017 Invierno

Proyecto Tecnológico

Alumno

Briseño Moreno César Augusto 205200314

al205200314@alumnos.azc.uam.mx

Asesor

Rafaela Blanca Silva López

Profesor Titular

Departamento de Sistemas

rblancasilva@gmail.com

25 de abril de 2017.

# <span id="page-1-0"></span>Declaratoria.

Yo M. en C. Rafaela Blanca Silva López, declaro que aprobé el contenido del presente Reporte de Proyecto de Integración y doy mi autorización para su publicación en la Biblioteca Digital, así como en el Repositorio Institucional de UAM Azcapotzalco.

M.en C. Rafaela Blanca Silva López.

Yo, César Augusto Briseño Moreno doy mi autorización a la Coordinación de Servicios de la Universidad Autónoma Metropolitana, Unidad Azcapotzalco, para publicar el presente documento en la Biblioteca Digital, así como en el repositorio institucional de UAM Azcapotzalco.

César Augusto Briseño Moreno.

# <span id="page-2-0"></span>Resumen.

En este resumen se dan a conocer las características del sistema de gestión digital para el seguimiento de proceso de gestión de proyectos de investigación, el cual está pensado para resolver la problemática de las empresas u organizaciones que hagan uso de esta solución.

El sistema propuesto está diseñado para automatizar y mejorar los procesos en la gestión de proyectos de investigación para controlar el flujo de información, reducir el tiempo en trámites y delegar responsabilidades al sistema de gestión de proyectos de investigación.

El sistema desarrollado apoya al personal a agilizar procesos y disminuir considerablemente el tiempo en trámites, así como reducir, en medida de lo posible, documentos impresos.

En este reporte se explica detalladamente el proceso de diseño, implementación y desarrollo de los diferentes módulos que componen el Sistema de gestión digital para el seguimiento de proceso de gestión de proyectos de investigación.

En donde se muestra la interacción de las interfaces realizadas y su funcionalidad en conjunto con la finalidad de ayudar a las pequeñas y medianas empresas u organizaciones a tener un mejor control y organización de forma fácil y sencilla.

# Tabla de contenido

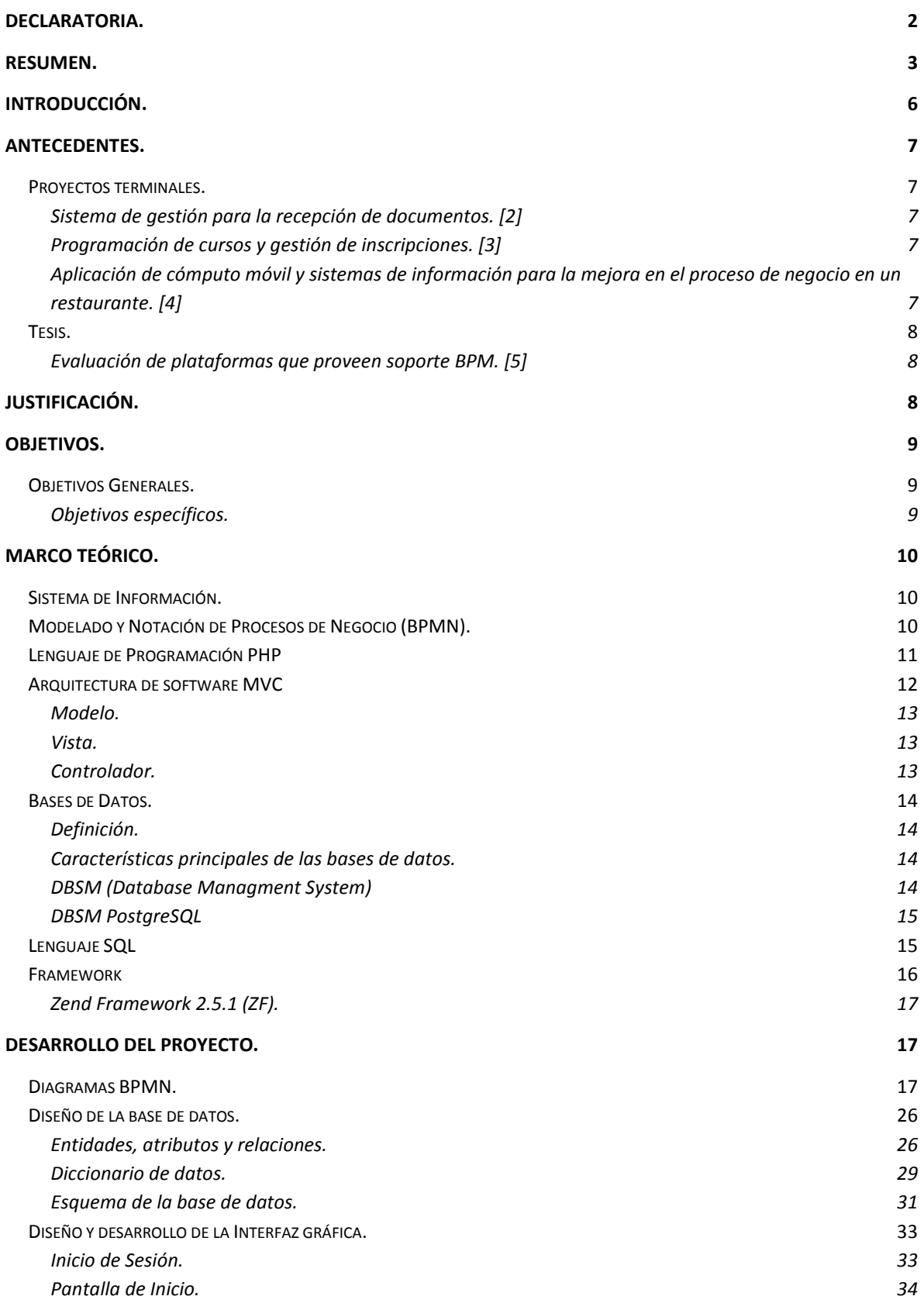

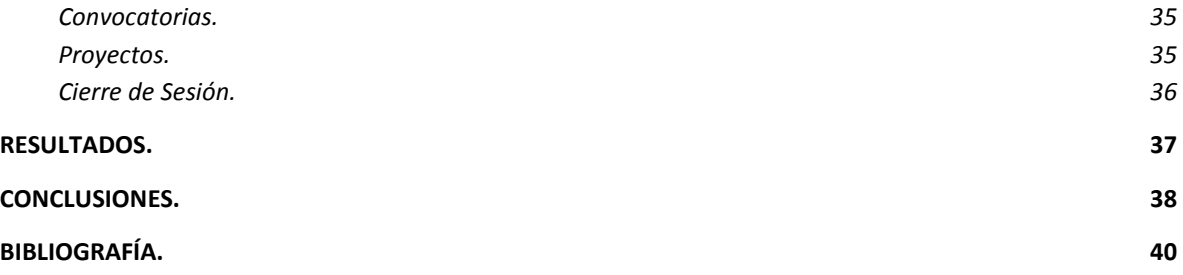

# <span id="page-5-0"></span>Introducción.

Hoy en día la tecnología se ha vuelto fundamental y muy importante para desarrollar un proyecto, en la parte de gestión de procesos es necesario hacer una integración de procesos de negocios, esto para ayudar a las empresas y organizaciones a contar con técnicas innovadoras que lleven a cabo el control y seguimiento de los diferentes departamentos que la conforman.

Un proceso desde el ámbito empresarial hace referencia al conjunto de recursos y actividades interrelacionados que transforman elementos de entrada en elementos de salida, en donde los recursos incluyen personal, finanzas, instalaciones, equipos técnicas y métodos para satisfacer objetivos y las metas deseadas.

La gestión de procesos hace referencia a la secuencia de actividades que se necesitan desarrollar para cumplir con las expectativas de los clientes y desarrollar de una manera eficiente y clara todo lo que desean, una herramienta muy útil para colaborar en un proyecto de este tipo se conoce como BPMN (Business Process Modeling Notation) que es una notación grafica que describe la lógica de los pasos de un proceso de negocio, está diseñada para coordinar la secuencia de los procesos y los mensajes que fluyen entre los participantes de las diferentes actividades.**[1]**

Con este proyecto trataremos de colaborar, ayudar y orientar a las medianas y pequeñas empresas para que tengan una herramienta económica, eficaz y automática que les facilite y ayude a llevar un buen control de su organización.

# <span id="page-6-0"></span>Antecedentes.

<span id="page-6-1"></span>Proyectos terminales.

#### <span id="page-6-2"></span>Sistema de gestión para la recepción de documentos. [2]

En el proyecto [2] es una forma de implementación propuesta en este trabajo, lo que nos deja ver las problemáticas que tiene además de que nada mas hace la gestión de recepción de documentos, la gran diferencia con nuestro sistema es que interactúan un mayor número de procesos, además de que también gestiona documentos y además de que lleva un seguimiento de todos los proyectos de investigación de empresas o negocios que requieran de este servicio

#### <span id="page-6-3"></span>Programación de cursos y gestión de inscripciones. [3]

El proyecto [3] está diseñado para la gestión de procesos específicos y particulares, en este caso haciendo alusión a cómo distribuir los cursos y las inscripciones en una entidad educativa, mientras que en esta propuesta contiene un número mayor de procesos que colaboran entre sí para poder llevar un buen control sobre los proyectos de investigación y tener un mejor seguimiento desde el inicio hasta la conclusión de estos, resaltar que utilizaremos también la metodología de modelado de procesos de negocio lo cual nos da una visión más empresarial que el proyecto antes mencionado.

# <span id="page-6-4"></span>Aplicación de cómputo móvil y sistemas de información para la mejora en el proceso de negocio en un restaurante. [4]

En este proyecto la realización de la automatización de los procesos se hacen mediante otras metodologías y enfoques, además de que el alcance de este es para un restaurante mientras que en nuestra propuesta tiene un mayor alcance ya que el objetivo es poder ayudar a empresas y organizaciones en el área de proyectos de investigación que estos estén llevando acabo, la automatización de la presente propuesta también tiene como objetivo dar seguimiento para poder ayudar a las personas involucradas en el área de proyectos de investigación basada en la metodología de modelado de procesos de negocio la cual tiene mucho auge en nuestros días.

<span id="page-7-0"></span>Tesis.

### <span id="page-7-1"></span>Evaluación de plataformas que proveen soporte BPM. [5]

La tesis mencionada explícitamente hace evaluaciones sobre modelado BPM, pero cabe señalar que está enfocada en proceso, pero no sobre el tema de investigación de proyectos, la similitud con la reciente propuesta es el uso de procesos que realicen actividades de control y seguimiento la metodología también basada en BPMN ya antes mencionada y explicada, así mismo se implementara un sistema de gestión de procesos que es fundamental en el desarrollo de esta propuesta.

# <span id="page-7-2"></span>Justificación.

A través de la gestión de procesos de negocios se realizará la optimización, gestión y monitorización de los procesos de proyectos de investigación para mejorar aspectos específicos de alguna empresa u organización, para lograrlo necesitamos de un sistema de información el cual ayude a la automatización de estos procesos con la intención de simplificar las tareas humanas, agilizando el procedimiento por medio de una implementación práctica, usable y eficaz.

Usando esta tecnología podemos desarrollar procesos automáticos, hacer la gestión y además hasta monitorearlos, es un enfoque centrado en los procesos para mejorar el rendimiento, la calidad, la usabilidad combinando tecnologías de la información con metodologías de procesos.

Esta herramienta tecnológica tiene como objeto la mejora continua en el desempeño de los procesos de negocio, haciendo uso de herramientas de integración y administración de trabajo, un modelo sistemático para mejorar el proceso con ayuda de las diferentes áreas que existan en la empresa y la tecnología de los sistemas de información.

# <span id="page-8-0"></span>Objetivos.

## <span id="page-8-1"></span>Objetivos Generales.

Diseñar e implementar un sistema de información que gestione los procesos relacionados con los proyectos de investigación que se desarrollen en las empresas u organizaciones que hagan uso de este sistema.

### <span id="page-8-2"></span>Objetivos específicos.

- Diseñar e implementar un módulo que gestione el proceso de convocatorias para proyectos de investigación, usando el modelado de procesos de negocio.
- Diseñar e implementar un módulo que gestione el registro de proyectos de investigación en las empresas u organizaciones por medio del uso del modelado de procesos de negocio.
- Diseñar e implementar un módulo que gestione el seguimiento de proyectos de investigación en las empresas u organizaciones, mediante el modelado de procesos de negocio.
- Diseñar e implementar el proceso gestión de productos de trabajo y cuantificación en las empresas u organizaciones, con el modelado de procesos de negocio.

# <span id="page-9-0"></span>Marco Teórico.

La competitividad que existe en las empresas tanto privadas como públicas es muy constante, y el empleo de tecnología se vuelve indispensable para tener muchos beneficios y ganancias, además de que se pueden hacer de manera automática y simple ayudando a los usuarios a ser parte de estas tecnologías que ayudan a reducir el tiempo y esfuerzo para llevar a cabo los trámites necesarios en la participación de proyectos de investigación de dichas empresas u organizaciones, por lo que es necesario conocer a todos los involucrados que son parte de esta solución.

### <span id="page-9-1"></span>Sistema de Información.

En estos tiempos en donde el tiempo, la eficacia, la sencillez y la usabilidad son factores muy importantes en cualquier sistema de información, mismos que tienen como objetivo principal recolectar, procesar, almacenar y distribuir información de algo en particular para tener una mejor organización o desempeño de alguna empresa u organización, esto a través de tres actividades esenciales las cuales son:

- Entrada.
- Procesamiento.
- Salida.

Los sistemas de información a su vez ayudan a analizar problemas, a visualizar diferentes complejidades que están presentes en los negocios, ayudan en la creación de nuevos productos, todo de acuerdo a las necesidades que se requieran o para los que se necesiten tomar alguna decisión o hacer algún control, lo que ayuda a llegar a una meta deseada y a evaluar el desempeño de todo lo que el sistema.

### <span id="page-9-2"></span>Modelado y Notación de Procesos de Negocio (BPMN).

Es importante mencionar que otra herramienta fundamental que ayudara a tener un mejor sistema de información es el Modelo y Notación de Procesos de Negocio (**BPMN**), cuyo propósito principal es proporcionar una notación de como los procesos internos de una empresa u organización interactúan, las características principales de **BPMN** son:

Proporcionar un lenguaje grafico común.

- Integrar funciones empresariales.
- Utilizar una Arquitectura Orientada a Servicios (**SOA**)
- Hacer uso de la combinación de software y experiencia de negocio para la facilitación e innovación del mismo.

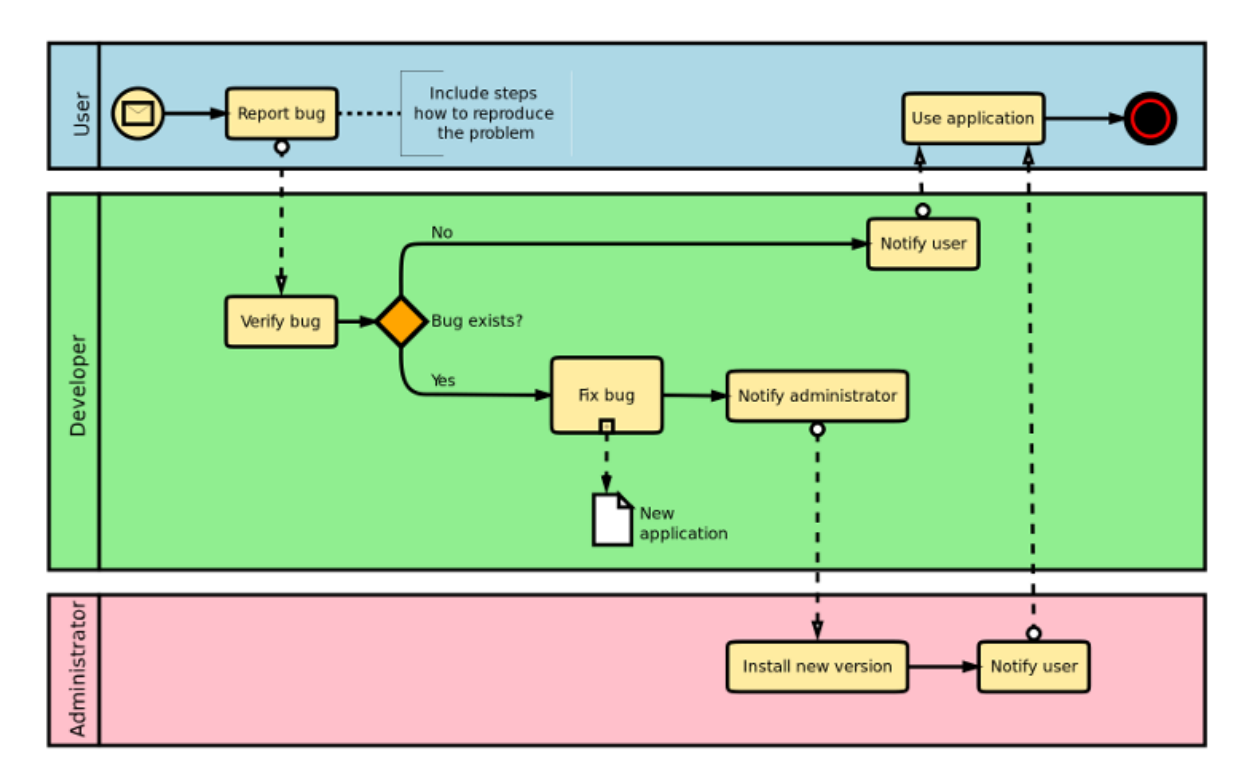

Figura 1. Ejemplo de BPMN **[6]**.

Con este modelado se crea un mecanismo simple para realizar modelos de procesos de negocio y todos los elementos que se relacionan en el negocio lo cual aportara el nivel de complejidad del desarrollo de este sistema. El software que ayudara en el desarrollo de este sistema de información es el Bonita BPM 6.5, el cual contribuirá en la construcción del modelado de este proyecto.

### <span id="page-10-0"></span>Lenguaje de Programación PHP

Para la realización se hace uso de este lenguaje de código abierto diseñado principalmente para páginas web ya que se puede incrustar en otro lenguaje como lo es HTML en el cual principalmente se define contenido de las páginas web.

El lenguaje de Hypertext Preprocessor **(PHP)** es muy popular y confiable esto se debe a su simplicidad y características avanzadas que ayudan a realizar mejores sitios web, además de la recopilación de datos, la generación de contenidos dinámicos por mencionar algunos, lo que hace de este lenguaje fácil y poderoso a la vez.

Otra de las grandes ventajas de PHP es que es muy amigable ya que puede emplearse en todos los sistemas operativos principales, además de admitir a la mayoría de los servidores web existentes, incluso se puede utilizar la programación por procedimientos o la programación orientada a objetos **(POO)**.

Existen más beneficios de este lenguaje como lo es el soporte de una gama amplia de bases de datos que para la realización de este proyecto lo hace el indicado, ya que se pueden utilizar extensiones específicas de bases de datos o conectarse a cualquiera bajo la extensión ODBC esto es un estándar de Conexión Abierta a Bases de Datos, así mismo cuenta con soporte para la comunicación con otros servicios por medio de protocolos lo que amplía la galería de herramientas disponibles para la realización de cualquier idea o proyecto en mente que requiera uso de este lenguaje.

### <span id="page-11-0"></span>Arquitectura de software MVC

El modelo vista controlador **(MVC)** es un patrón de arquitectura de software encargado de separar la lógica de la programación de la lógica de la vista de la aplicación esto lo hace mediante tres componentes: vistas, modelos y controladores. Es un patrón de diseño muy importante ya que se puede utilizar tanto en sistemas muy básicos, hasta sistemas empresariales justo como el que se desarrolla en el proyecto.

Este patrón de diseño es muy importante y son grandes las recompensas que ofrece dado a la necesidad que se tiene para hacer sistemas más robustos, donde la facilidad de mantenimiento, la reutilización de código y la separación de conceptos, por mencionar algunos.

#### <span id="page-12-0"></span>Modelo.

En esta capa es donde se hace el trabajo con los datos, aquí encontraremos métodos para acceder a la información, así como también para actualizarla, cabe señalar que los datos estarán generalmente en una base de datos, así entonces tendremos a su vez funciones que accederán a tablas y que harán operaciones como: select, insert, update, entre otras.

<span id="page-12-1"></span>Vista.

Sobre esta capa del modelo encontramos cosas interesantes sobre todo porque aquí es donde el código del sistema va a generar la visualización de las diferentes interfaces con las que se cuenta, siendo así que en la vista nada más ser observa código PHP y HTML lo que permite mostrar las salidas del sistema, esta capa depende de los datos de la capa anterior por lo que la vista pide los datos al modelo para poder generar una salida que requiera el sistema.

#### <span id="page-12-2"></span>Controlador.

En esta sección se encuentra todo el código necesario para realizar las diferentes acciones que se requieran en el sistema, como visualizar algún elemento, hacer una búsqueda, realizar una compra, es la capa encargada de toda la interacción del usuario funcionando como un enlace entre las capas antes mencionadas y realizando las operaciones que este requiera en el sistema.

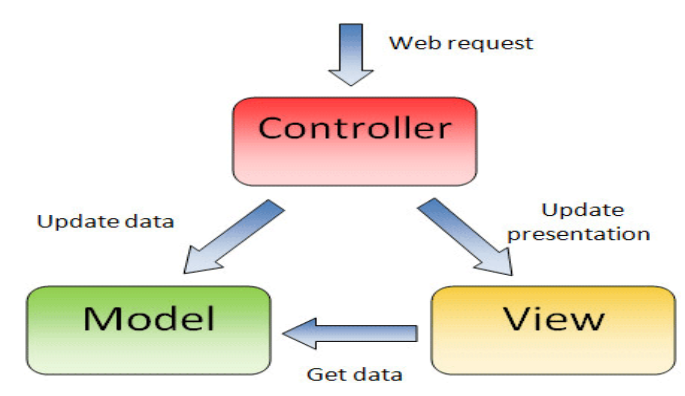

Figura 2. Ejemplo modelo MVC **[20]**

### <span id="page-13-0"></span>Bases de Datos.

#### <span id="page-13-1"></span>Definición.

En este proyecto es necesario hablar sobre las bases de datos, que son una entidad en la cual podemos almacenar una gran cantidad de datos esto con la finalidad de tener la información organizada para que más adelante cuando sea necesaria se encuentre de una manera fácil y rápida y con esto hacer uso de la información almacenada para nuestros fines.

#### <span id="page-13-2"></span>Características principales de las bases de datos.

En esta parte hay que hacer énfasis en lo potentes que son las bases de datos y como ayudan a este proyecto para eso hemos revisado algunas de las principales características de las bases de datos las cuales son:

- Existe una dependencia lógica y fisca de los datos.
- Redundancia mínima.
- El acceso se puede hacer por múltiples usuarios al mismo tiempo.
- Integridad de los datos.
- Seguridad de acceso.
- Respaldo y recuperación.
- El poder ingresar a ellas mediante un lenguaje de programación.

Las bases de datos pueden encontrarse localmente o de manera distribuida, esto depende de las necesidades que se tengan, también existe la posibilidad de que sean estáticas cuando solo se requiere hacer lectura y almacenamiento de datos, o bases de datos dinámicas en donde se da la modificación y actualización de los datos almacenados en estas.

#### <span id="page-13-3"></span>DBSM (Database Managment System)

Los sistemas de gestión de base de datos son un conjunto de servicios que permite a los usuarios la interacción de una manera fácil y sencilla para acceder a la información y hacer el uso pertinente con ella, además de que proporciona las herramientas necesarias para la manipulación de los datos como insertar, eliminar, editar, entre otras.

El DBSM tiene a su vez capas una de ellas es que contiene un sistema de administrador de archivos, con la intención de almacenar la información en un medio físico, trae un DBSM interno el cual ubica de manera ordenada la información almacenada y un DBSM externo el cual es el encargado de toda la interfaz con la que el usuario realiza diferentes tareas.

Entre las principales funciones de DBSM encontramos:

- Almacenamiento, recuperación y actualización de los datos.
- Un conjunto de catálogos accesibles para los usuarios.
- Recuperación de servicios.
- Soporte para la comunicación de datos.
- Utilidad de los servicios.
- Mejora en la productividad.
- Mejora en el mantenimiento.

#### <span id="page-14-0"></span>DBSM PostgreSQL

Para la realización de este proyecto se usó el sistema de gestión de bases de datos PostgreSQL, ya que es una herramienta muy eficaz, además de ser de código abierto, esto es gracias al modelo cliente servidor que maneja además de usar multiprocesos lo que garantiza la estabilidad en el sistema.

### <span id="page-14-1"></span>Lenguaje SQL

Es un lenguaje universal en el mundo de las bases de datos, el cual nos va a permitir realizar consultas para poder mostrar, insertar, borrar y actualizar donde podemos resaltar las siguientes funciones:

- Hacer consultas en la base de datos.
- Recuperación de datos.
- Insertar, actualizar y eliminar registros en una base de datos.
- Creación de tablas.
- Creación de nuevas bases de datos.
- Crear procedimientos almacenados en una base de datos.
- Creación de vistas en una base de datos.
- Dar permisos en tablas, procedimientos y vistas.

SQL trabaja a base de sentencias y se agrupan en tres principales grupos:

**DDL**: Es el lenguaje de definición de datos en donde se encuentran las sentencias que definen y crean los objetos que soporta la base de datos.

**DML**: Se refiere al lenguaje de manipulación de datos, aquí existen sentencias para manejar los datos almacenados en las tablas, a nivel de campos (columnas) o registros (filas).

**DCL**: El lenguaje de control de datos, este sirve para controlar las funciones de administración y el control de las bases.

#### <span id="page-15-0"></span>Framework

Esta herramienta es un entorno destinado a servir de soporte o guía para la construcción de algo, en este caso aplica para creación de un sistema y como se relacionan sus componentes, mencionar que también sirve para un conjunto de funciones dentro de un sistema y como se interrelacionan, las capas de un sistema operativo, las capas de una aplicación, como debería normalizarse la comunicación en un nivel de red, esto por mencionar algunos ejemplos.

Un framework suele ser un esquema para el desarrollo de una aplicación o sistema, no están ligados a un lenguaje particular, cuyas características principales son:

- El framework es un esqueleto el cual se debe ir llenando de acuerdo a las necesidades de nuestro proyecto.
- Facilita la colaboración.
- Facilita encontrar herramientas que ayudan a un mejor desarrollo de sistemas o aplicaciones.

#### <span id="page-16-0"></span>Zend Framework 2.5.1 (ZF).

Este framework ayuda en la construcción de aplicaciones y sistemas web, es una implementación que usa código orientado a objetos, los desarrolladores de este framework hicieron varias mejoras al código PHP, también ZF brinda un estándar de codificación para que sea más fácil la lectura del mismo.

Posee la capacidad de adaptarse a diferentes tipos de bases de datos, brinda componentes para la autenticación y autorización de usuarios, envío de mails, se pueden crear web services, cuenta con soporte para construir sitios multi-idioma, convertir formatos de fechas, monedas, etc., ideal para la construcción de este sistema, existen a la fecha tres versiones de ZF, se considera la versión 2.5.1 como la mejor opción para el proyecto.

# <span id="page-16-1"></span>Desarrollo del Proyecto.

#### <span id="page-16-2"></span>Diagramas BPMN.

Para comenzar el desarrollo del proyecto lo primero que se requirió fue conocer toda la funcionalidad de todo el procedimiento que se realiza durante los proyectos de investigación, para que así se plasmara en los diagramas BPMN que se realizaron con la herramienta Bonita BPM 6.5.

Se encontró en este proyecto los siguientes diagramas que explican toda la parte operativa del proceso de Proyectos de Investigación:

#### Convocatorias.

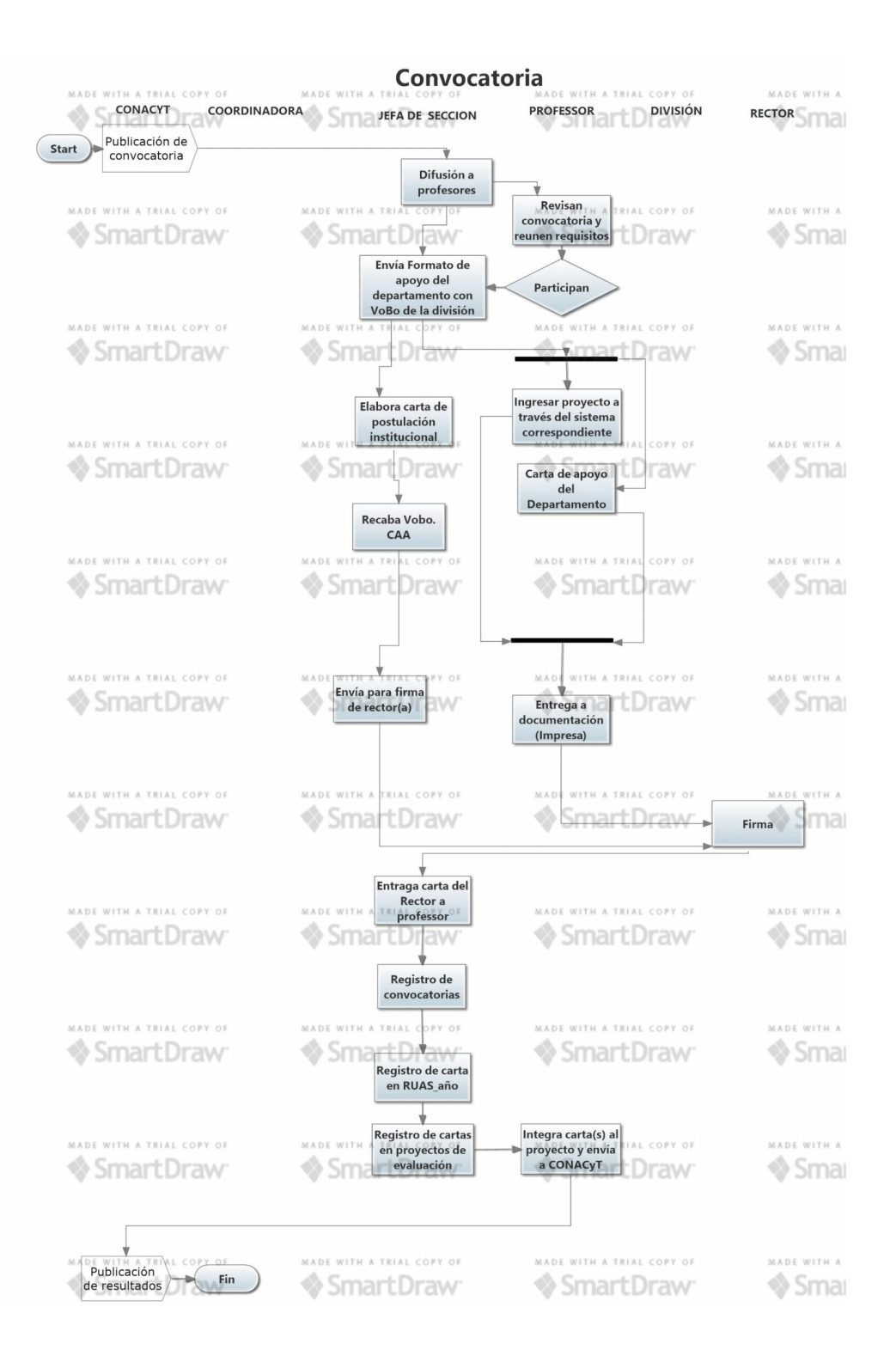

Figura 3. Diagrama Convocatorias

#### Proyectos aprobados.

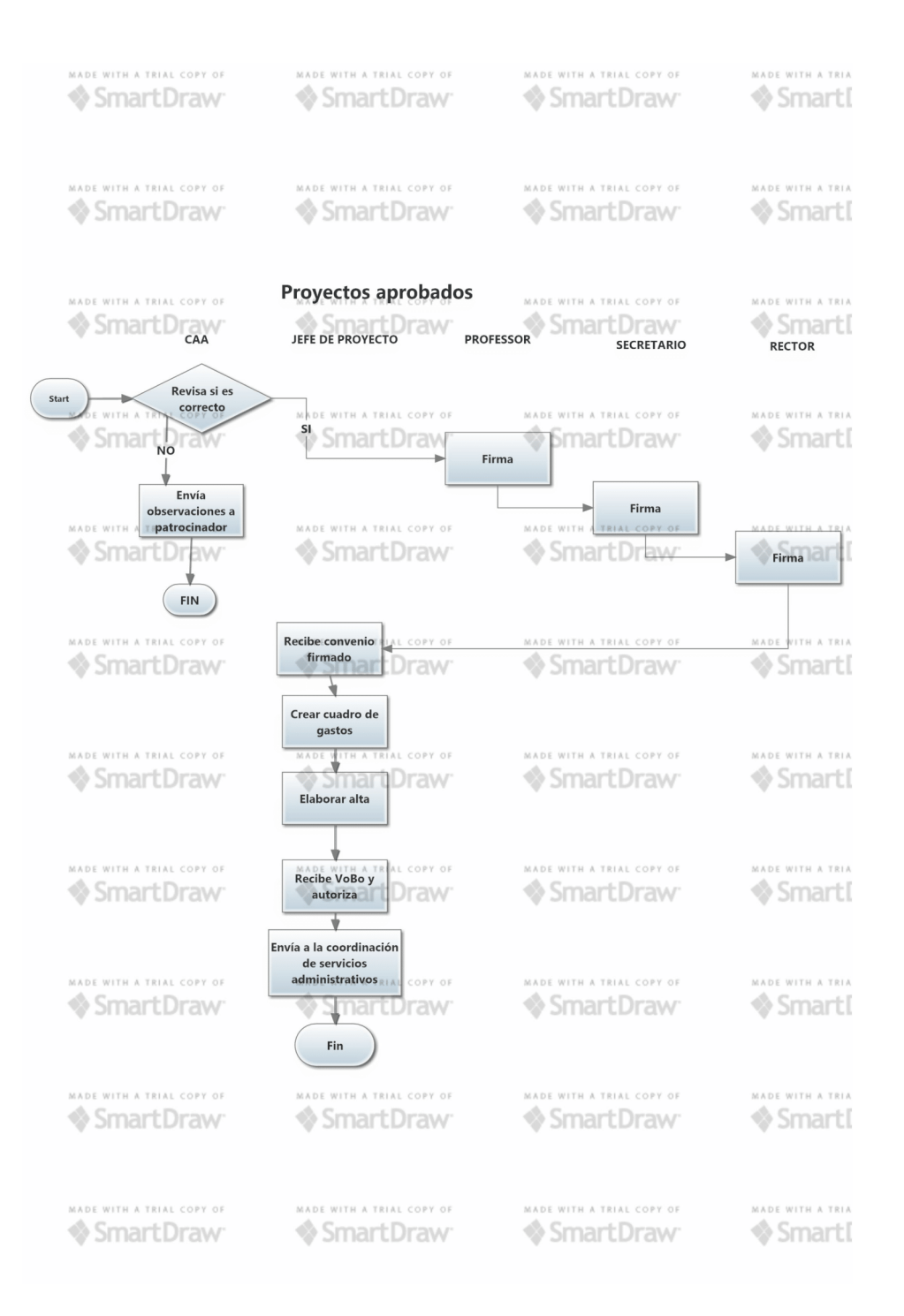

#### Figura 4. Diagrama Proyectos Aprobados.

#### Tramites.

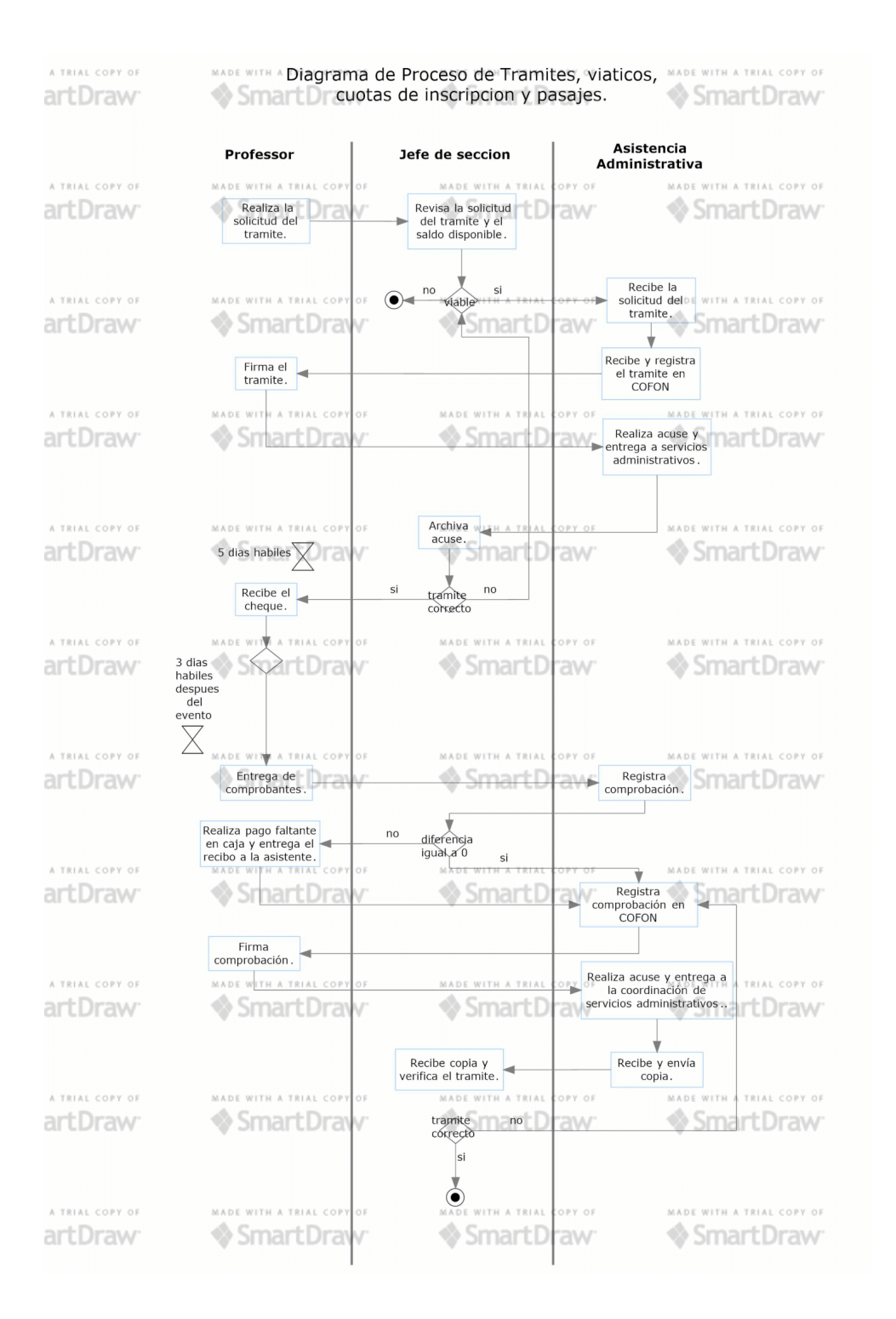

Figura 5. Tramites.

# Adquisiciones.

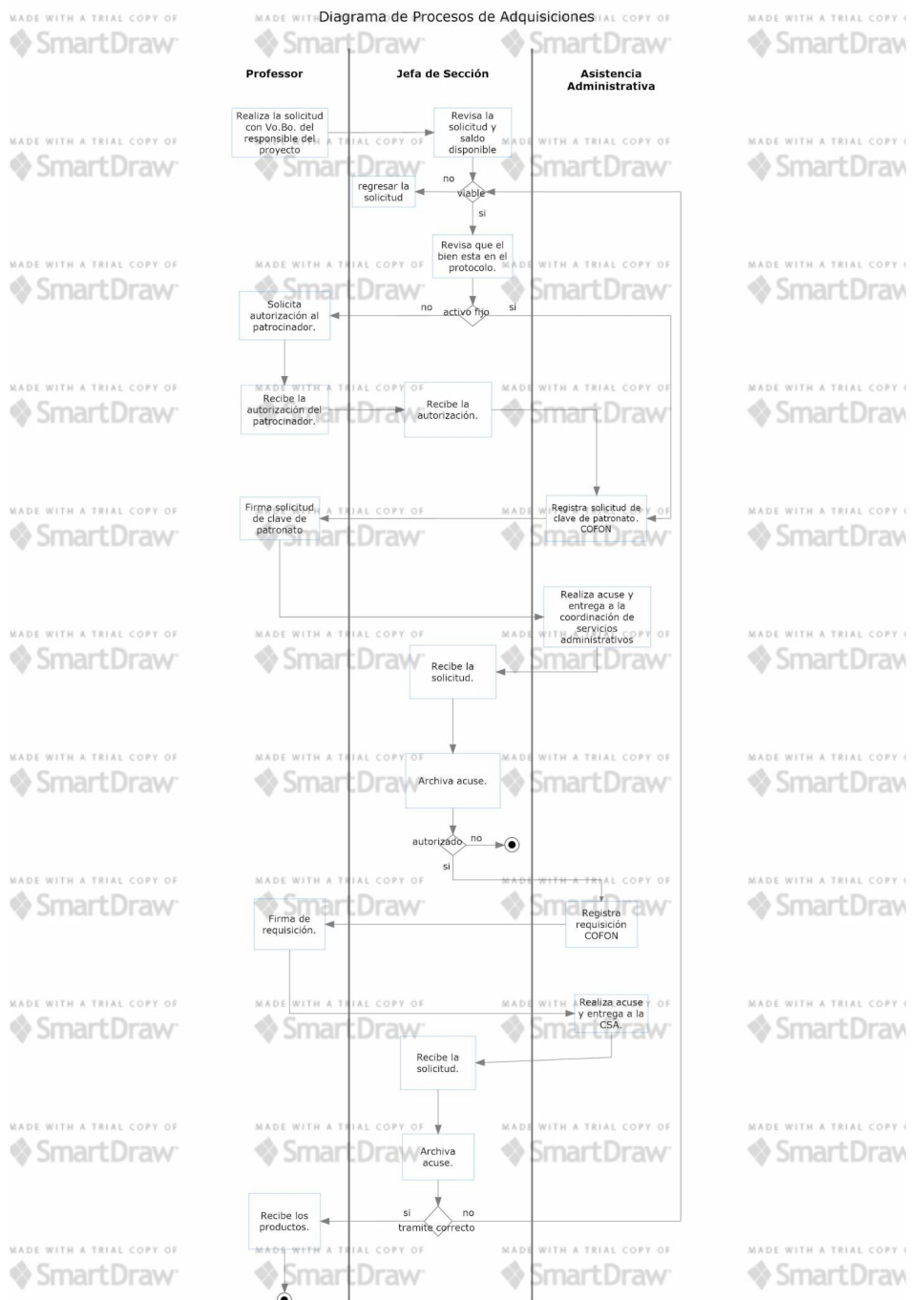

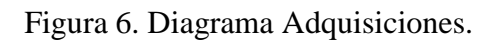

# Transferencia.

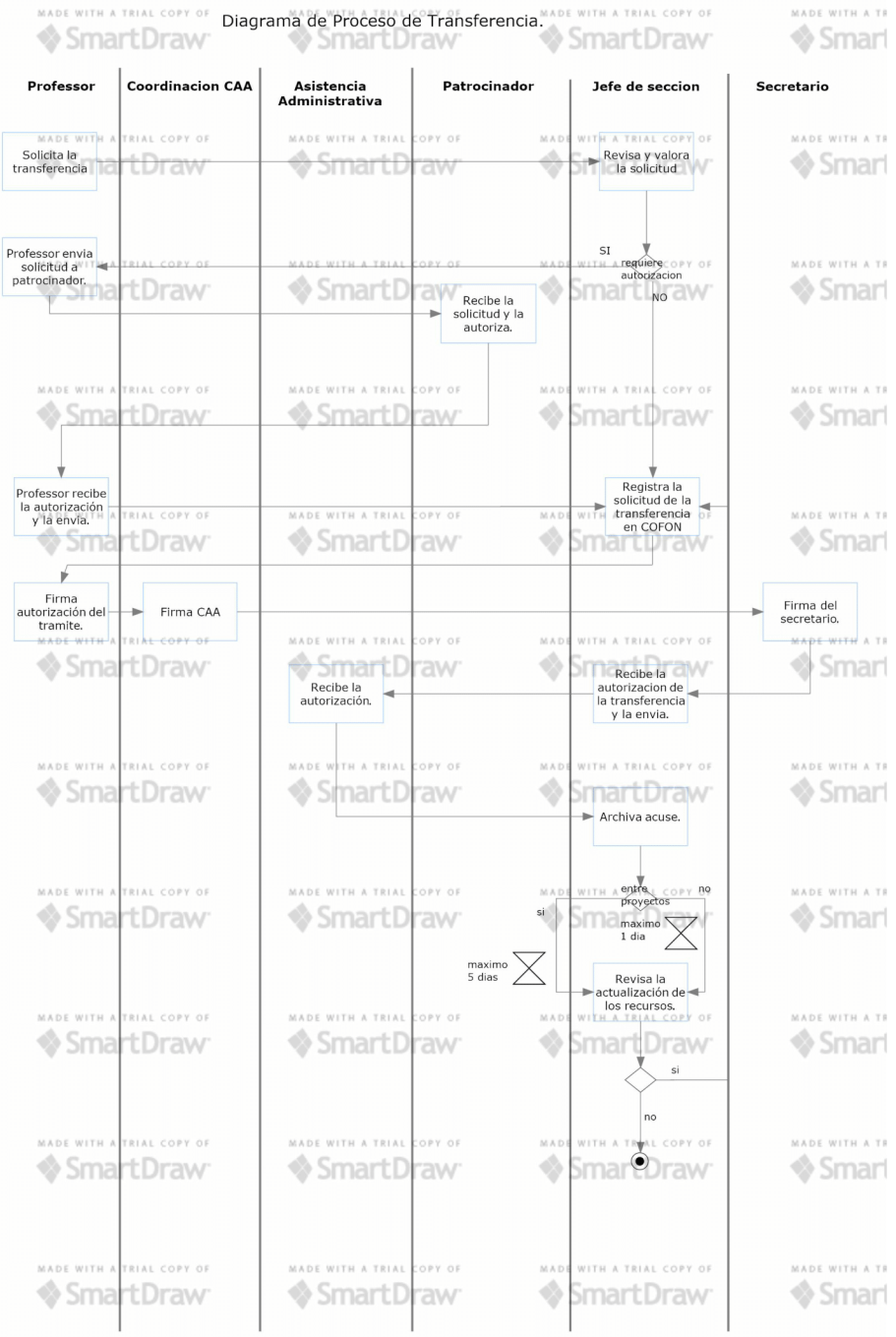

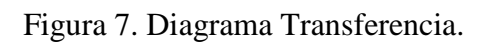

## • Reembolso

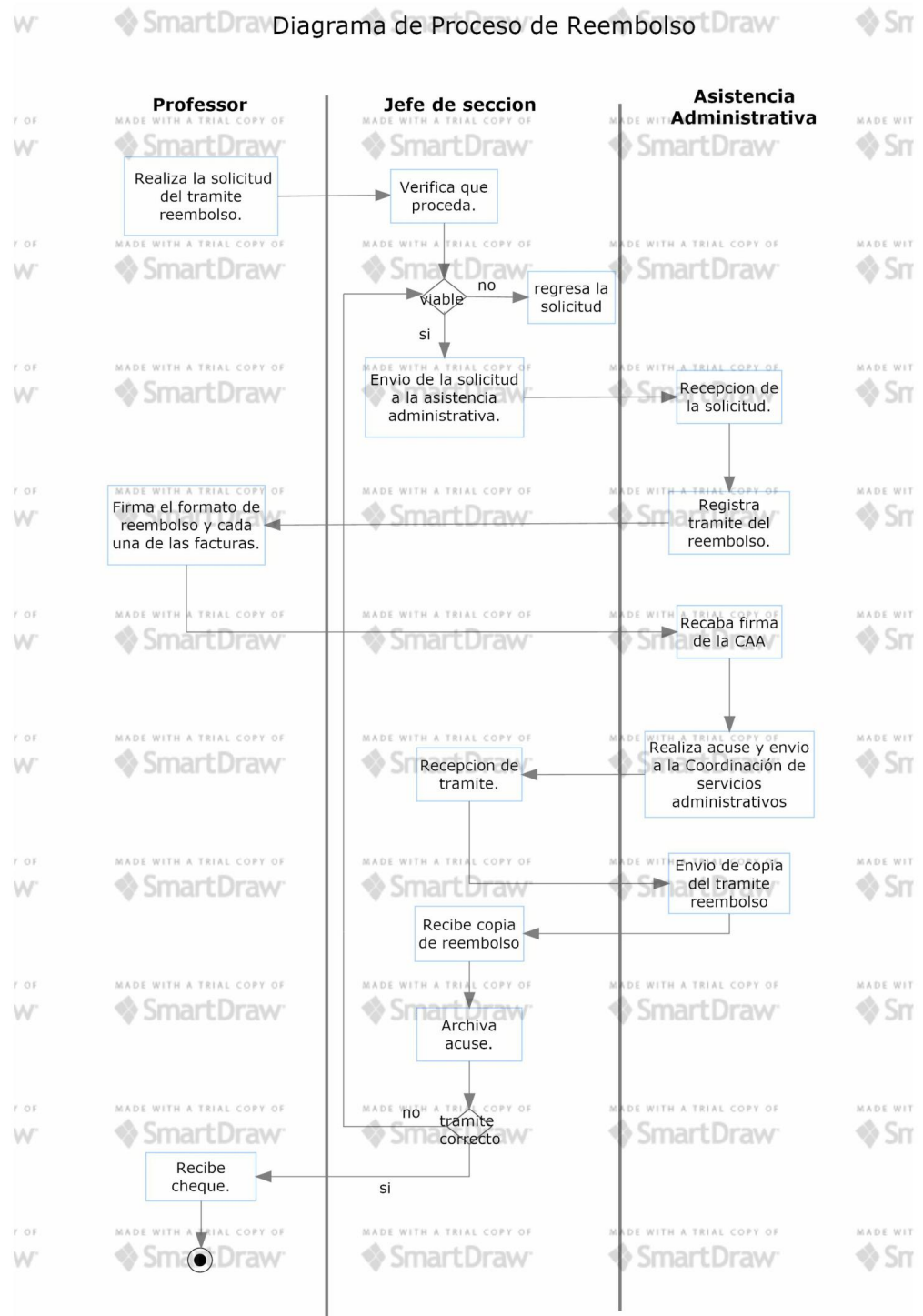

# Figura 8. Diagrama Reembolso.

#### Becarios.

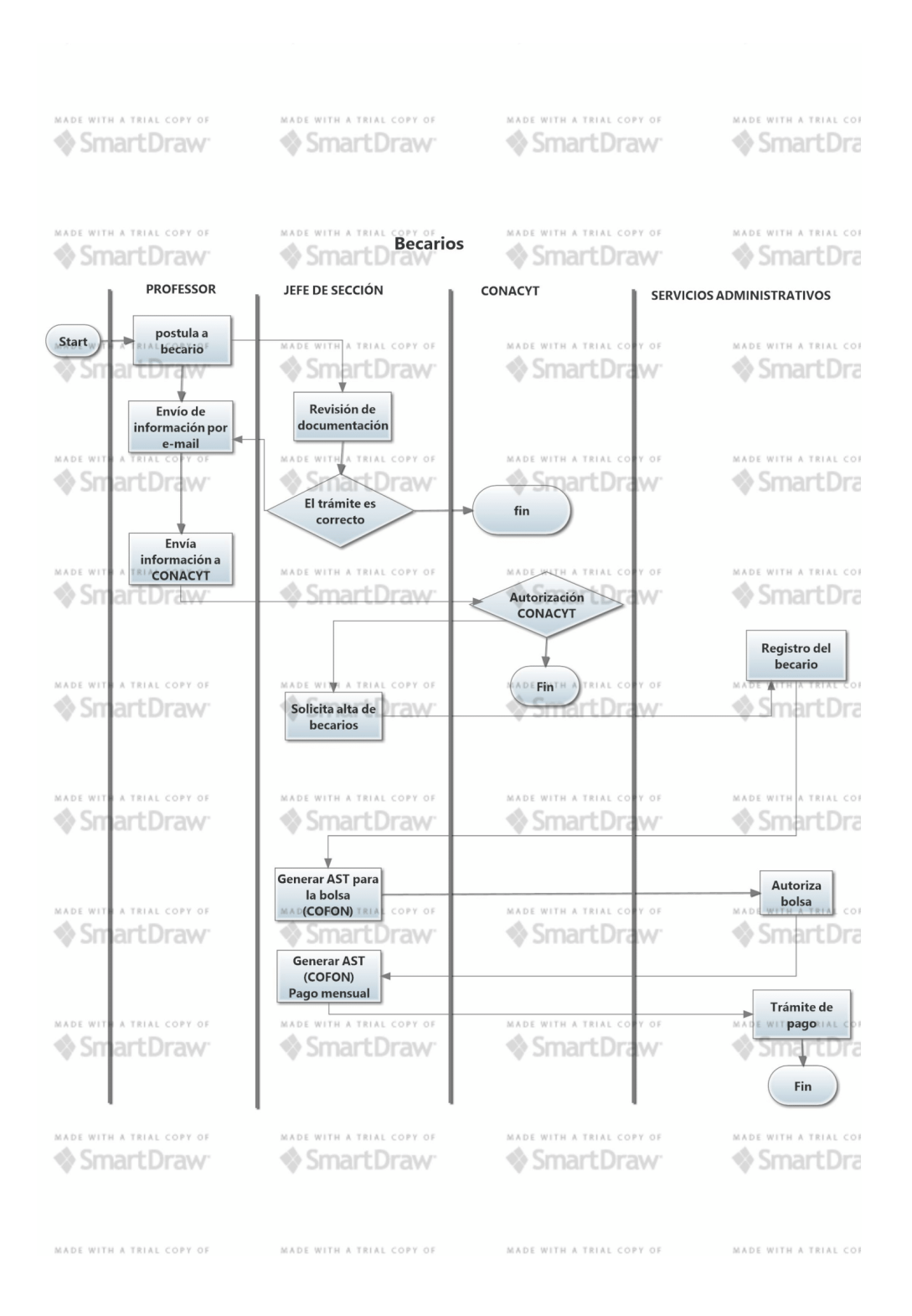

Figura 9. Diagrama Becarios.

#### Honorarios.

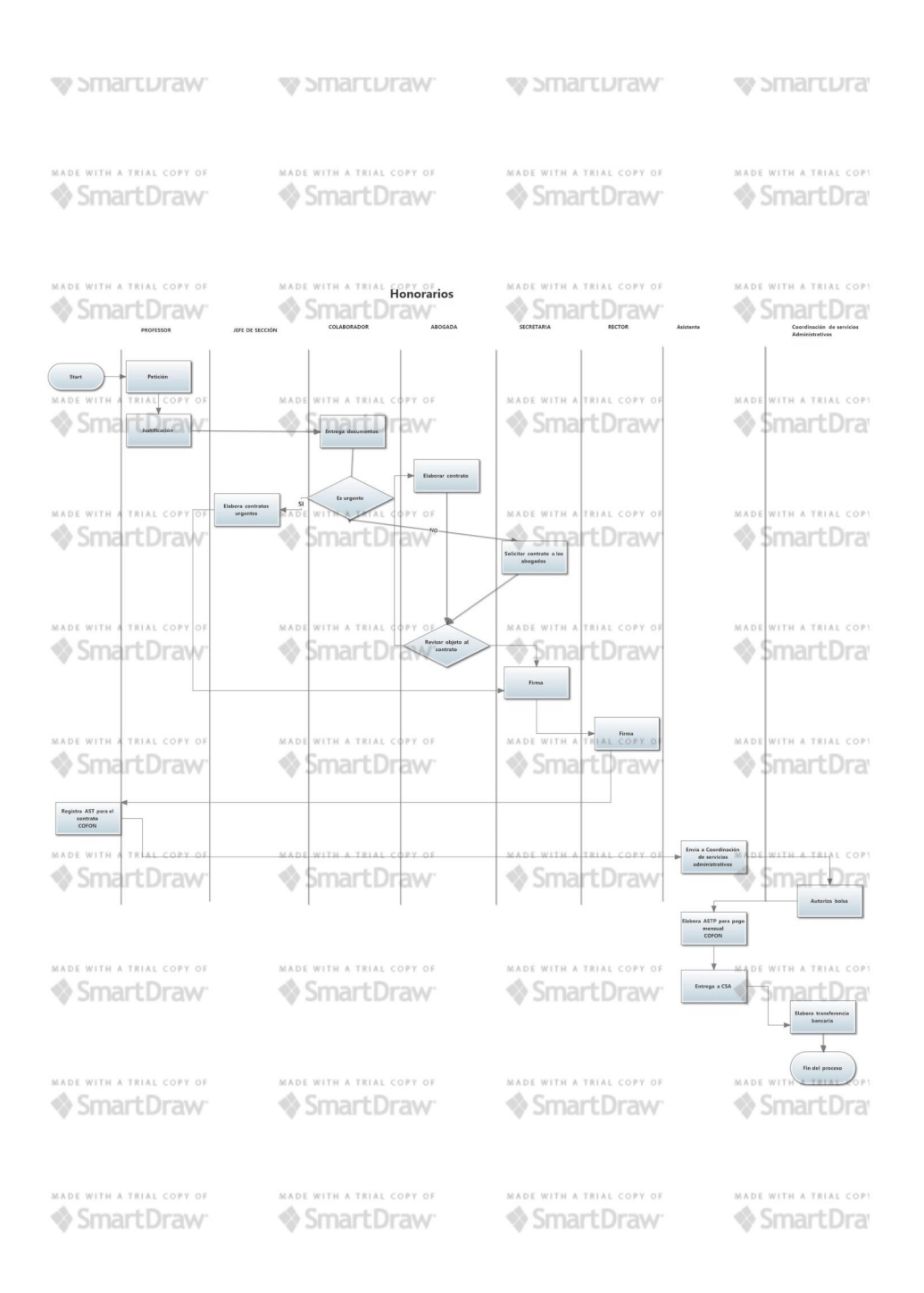

Figura 10. Diagrama Honorarios.

<span id="page-25-0"></span>Diseño de la base de datos.

### <span id="page-25-1"></span>Entidades, atributos y relaciones.

Lo primero que se llevó a cabo al comenzar con la elaboración de la base de datos fue la identificación de entidades atributos y relaciones.

### *Entidades*

- CAA
- Profesor
- Convocatoria
- Bases
- Proyecto

### *Tabla de verbos*

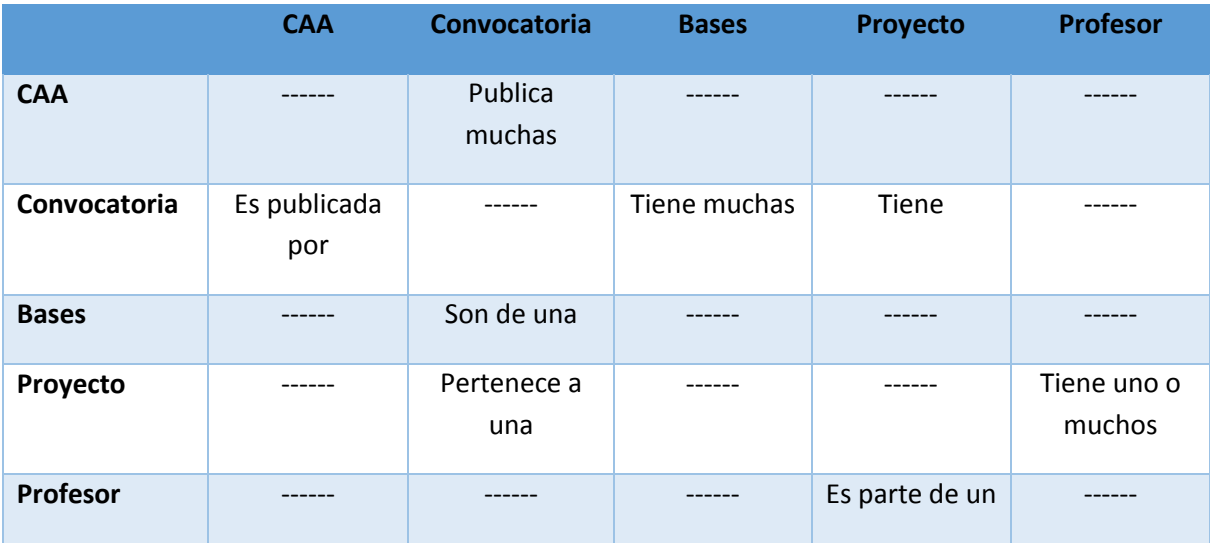

*Conectividad, Cardinalidad y dependencia de existencia.* 

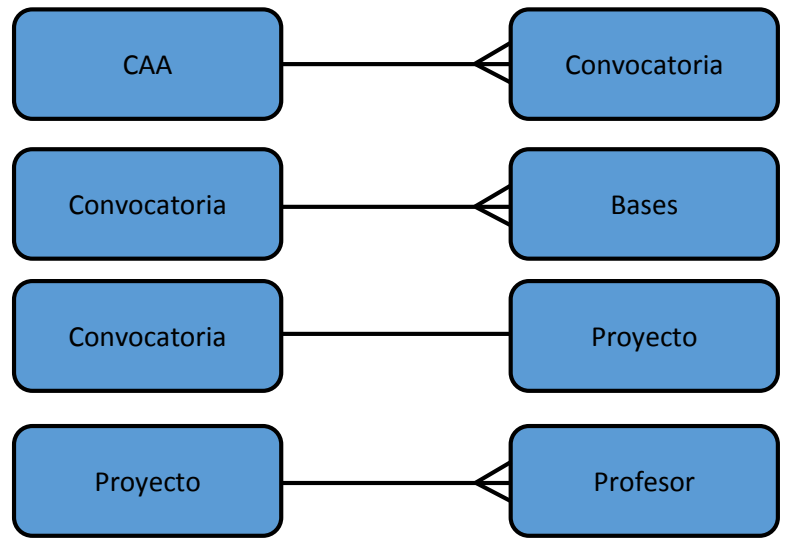

Figura 11. Diagrama Entidad-Relacion

#### *Atributos*

#### **CAA**

id nombre apellido\_paterno apellido\_materno rol correo

#### **Convocatoria**

id inicio cierre estado

### **Proyecto**

id inicio cierre descripción resultado

#### **Bases**

id proyecto tipo estado descripción

#### **Profesor**

id nombre apellido\_paterno apellido\_materno correo cubículo

## *Diagrama de relación*

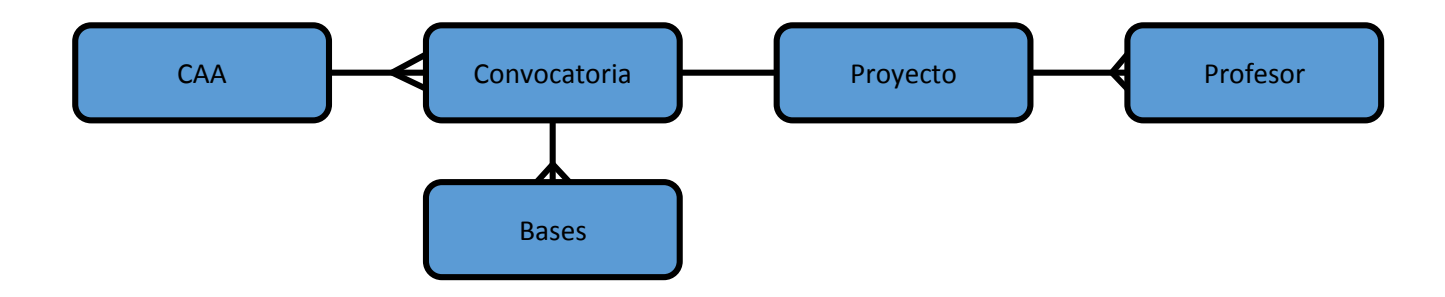

## <span id="page-28-0"></span>Diccionario de datos.

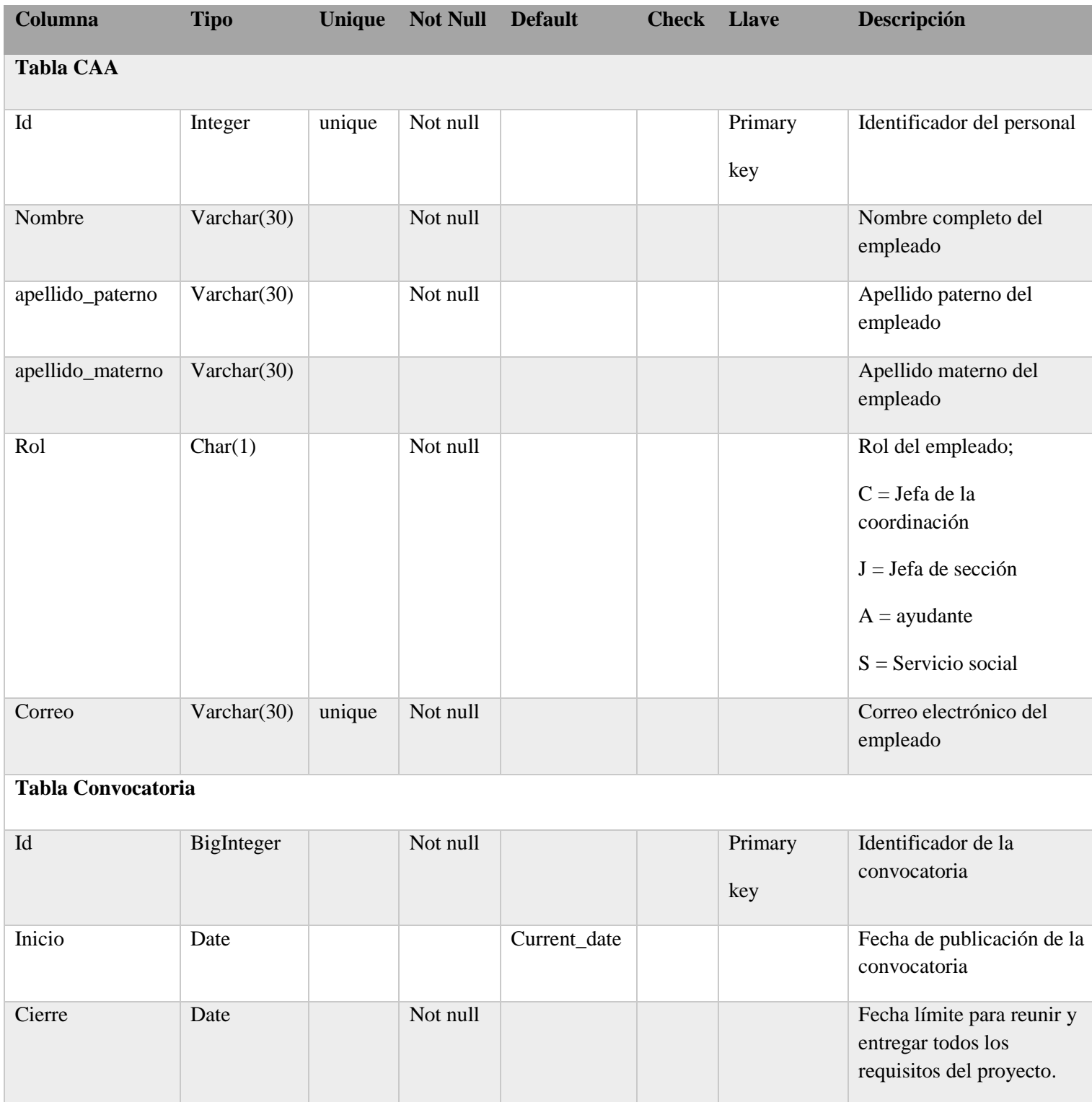

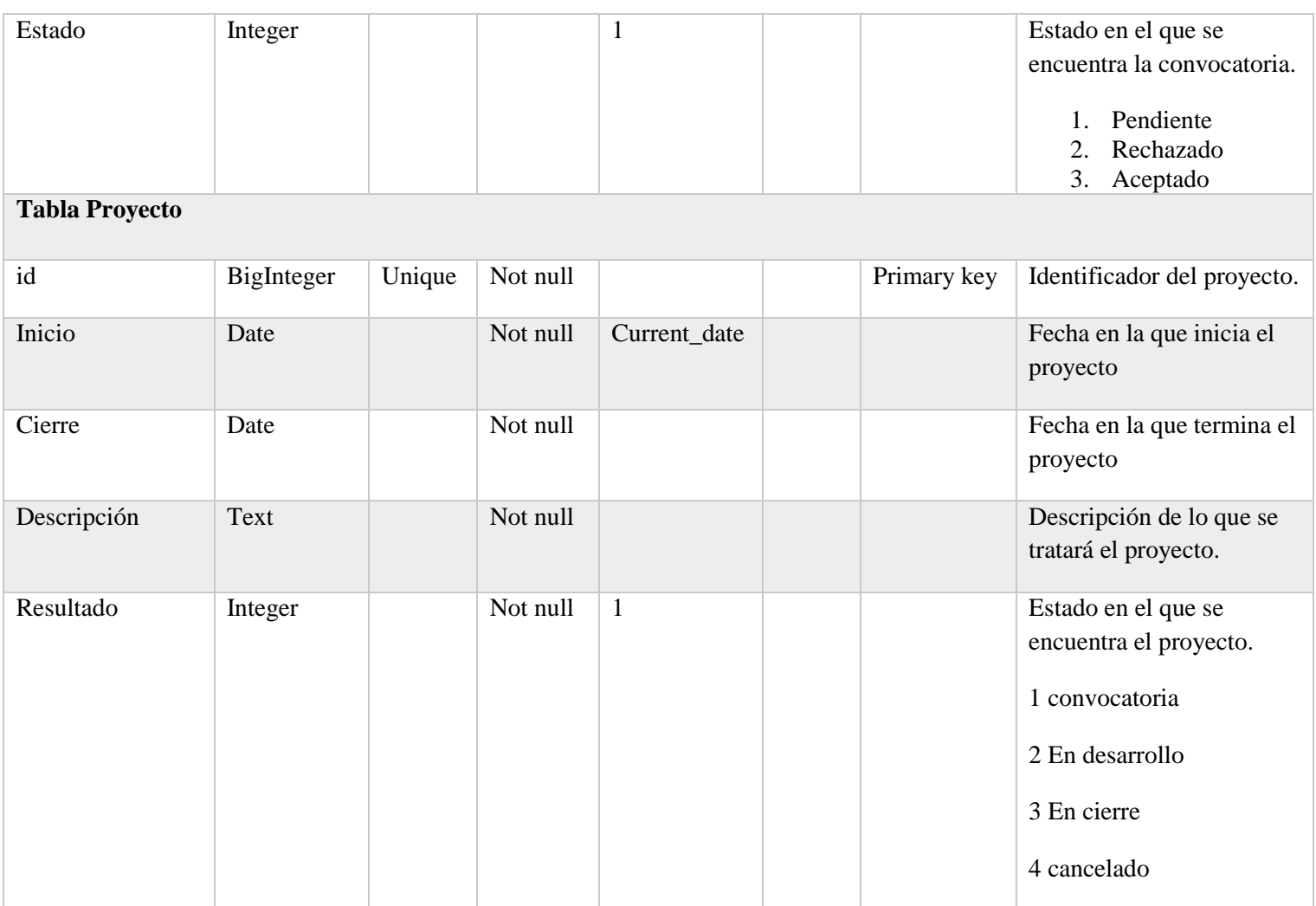

# **Tabla Bases**

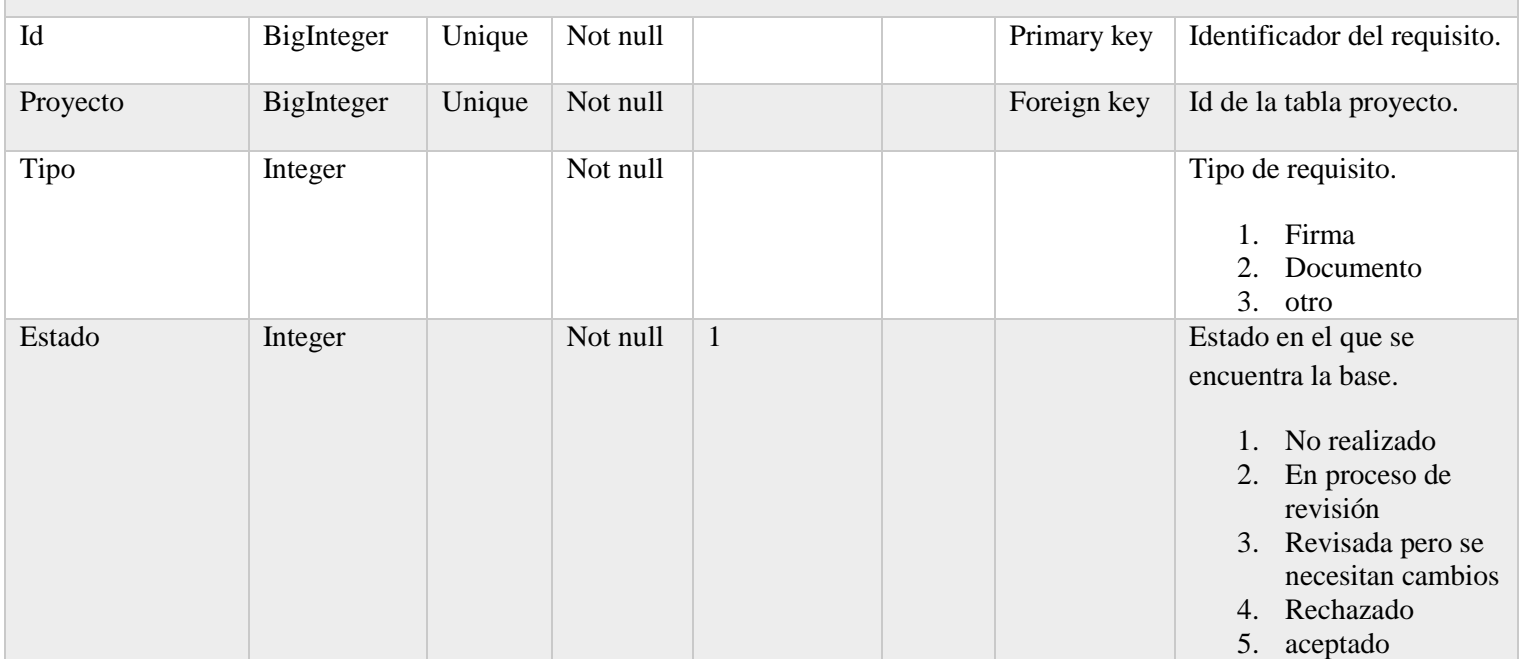

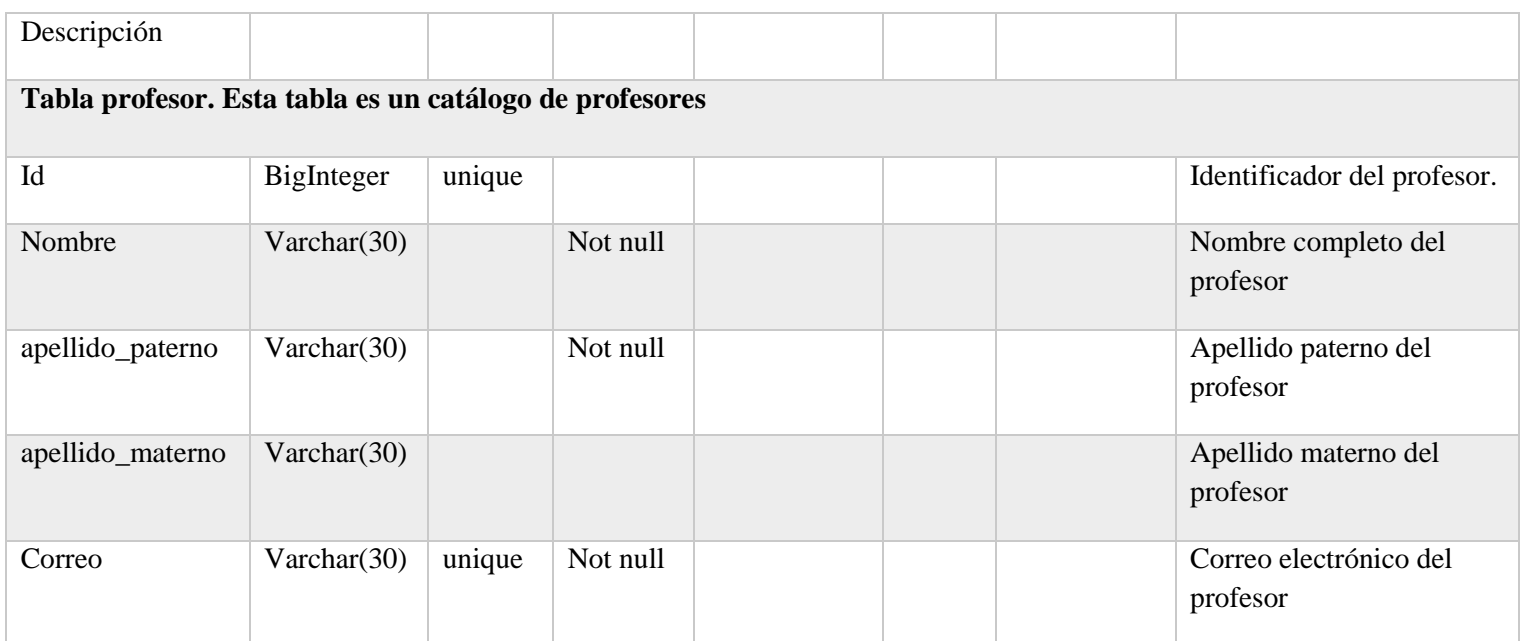

<span id="page-30-0"></span>Esquema de la base de datos.

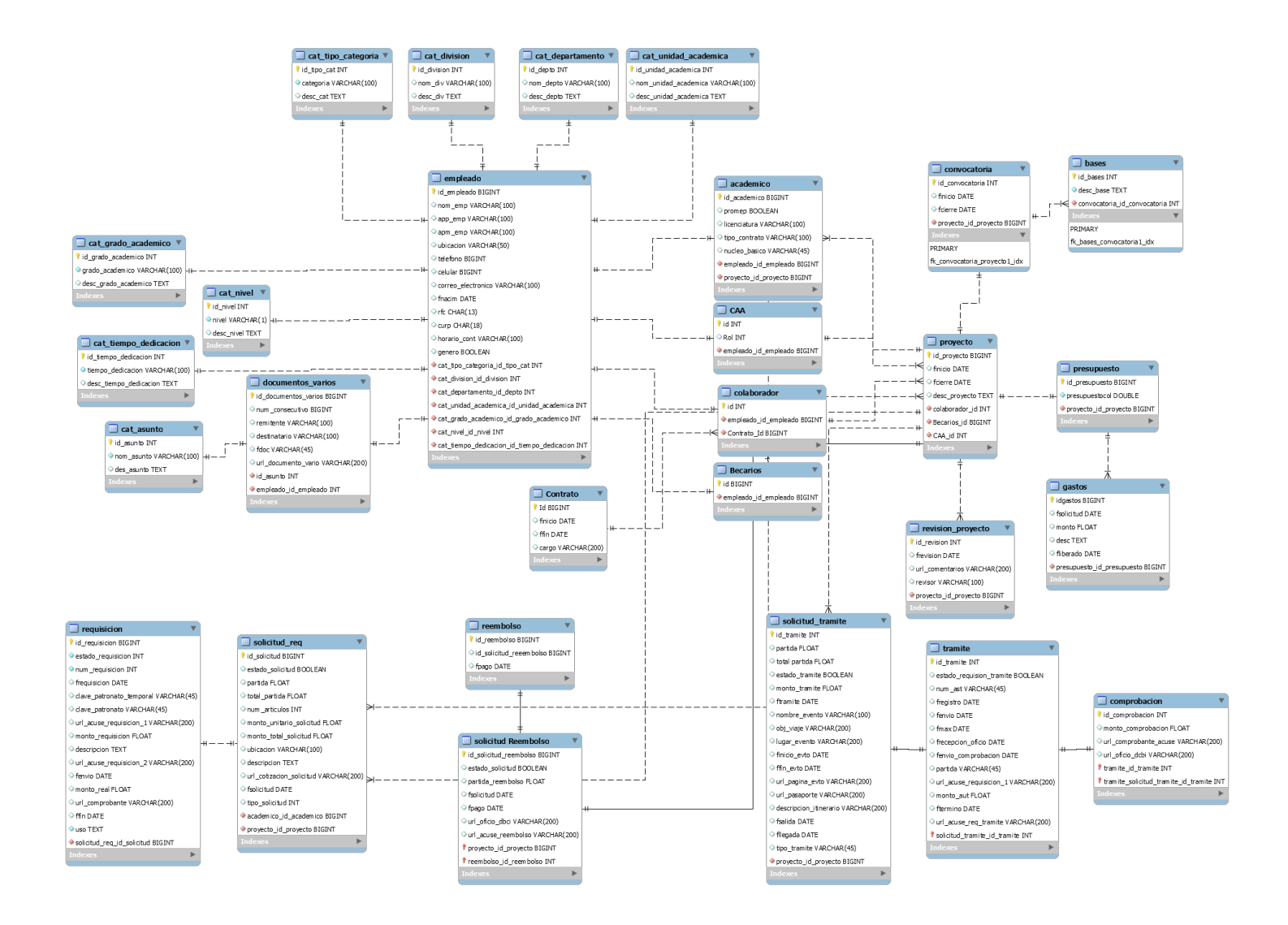

Figura 12. Diagrama del esquema de la base de datos.

### <span id="page-32-0"></span>Diseño y desarrollo de la Interfaz gráfica.

Una vez concluido todo lo relacionado con la base de datos, se procedió a hacer el diseño de las interfaces graficas que son parte del sistema teniendo así las siguientes ilustraciones.

#### <span id="page-32-1"></span>Inicio de Sesión.

El inicio de sesión será a través de un correo y una contraseña, se tienen en cuenta los perfiles de administrador y de usuario, el administrador tendrá acceso a todos los módulos del sistema, además de que podrá hacer modificaciones pertinentes desde la publicación hasta el cierre del proyecto de investigación, por su parte, el usuario podrá tener acceso a las diferentes convocatorias publicadas, notificaciones y a todo los requisitos que se necesitan, antes y durante el proyecto de investigación hasta el cierre.

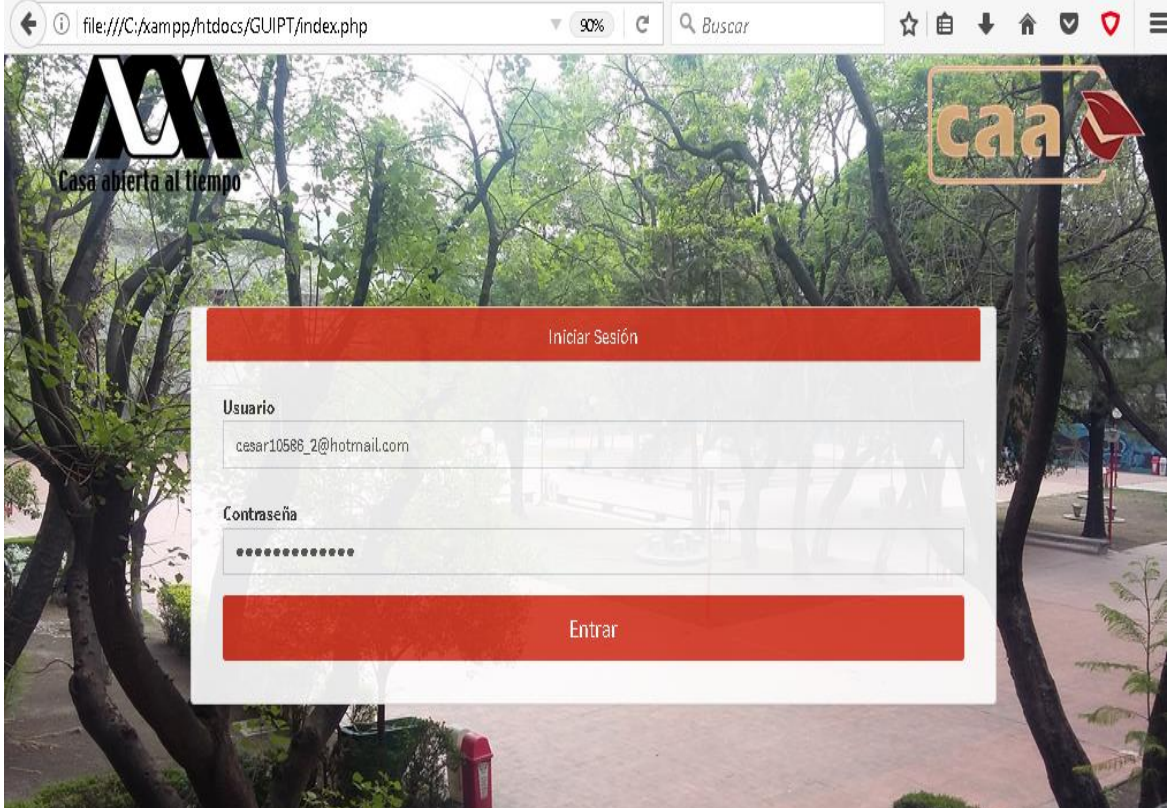

Figura 13. Pantalla inicio de sesion.

#### <span id="page-33-0"></span>Pantalla de Inicio.

En la pantalla de inicio se encontrarán los principales elementos del sistema, los cuales abarcan inicio, convocatoria, proyectos y cerrar sesión. Otras secciones importantes son el uso de notificaciones, el área de perfil del usuario que muestra su nombre y correo electrónico, mensajes y solicitudes.

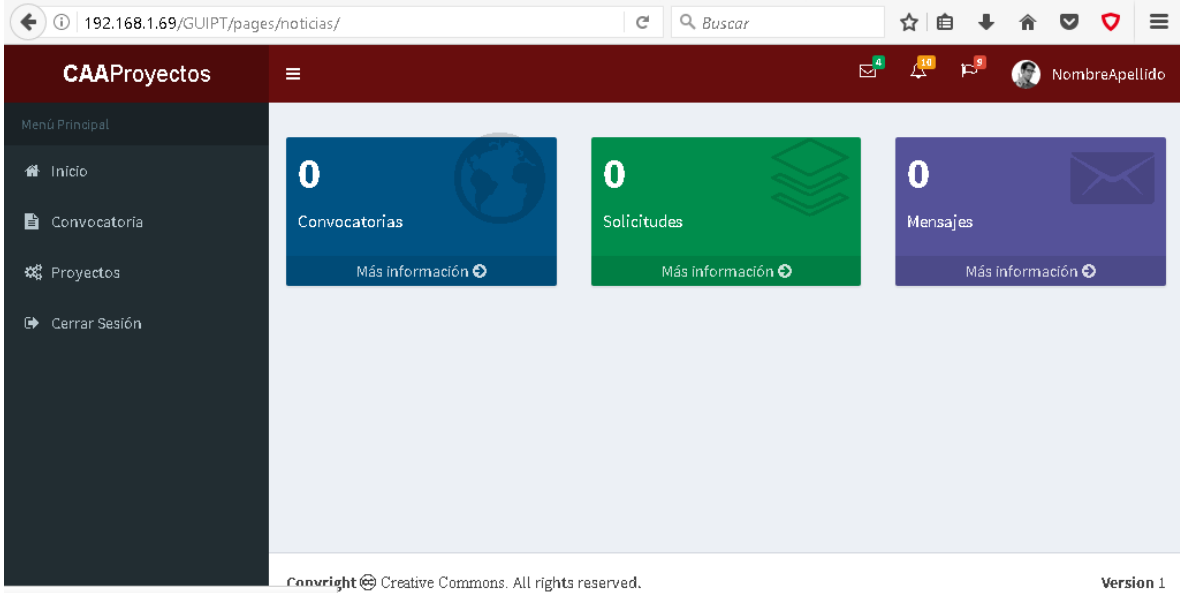

192.168.1.69/GLIIPT/nages/noticias/convocato

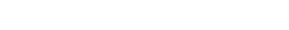

Figura 14. Pantalla inicio del sistema.

#### <span id="page-34-0"></span>Convocatorias.

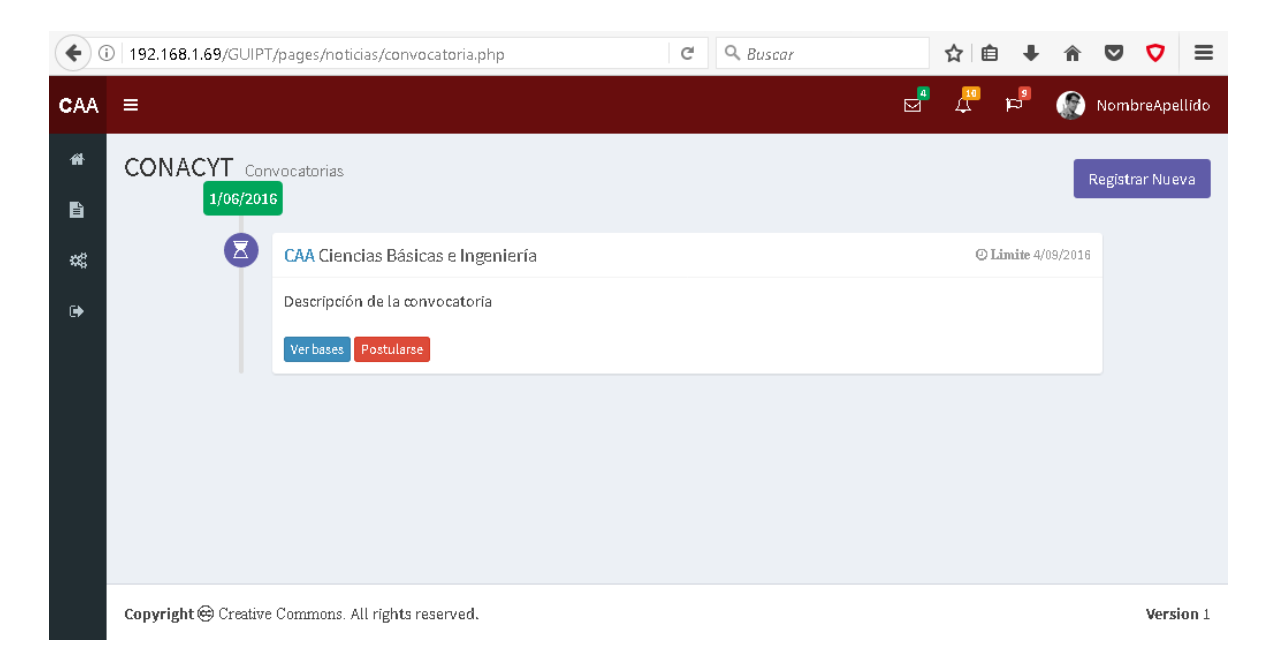

Figura 15. Pantalla sección convocatoria.

#### <span id="page-34-1"></span>Proyectos.

Para facilitar el acceso y hacer que el sistema fuera más eficaz y amigable, en esta sección se decidió agregar tramites, las diferentes adquisiciones que se tengan en el proyecto de investigación, las diferentes transferencias que se hagan en el desarrollo del mismo, así como también el reembolso en caso de que se requiera, además se agregó la sección de colaboradores donde se encuentran las personas externas que se contrataron durante el proyecto de investigación que se esté realizando.

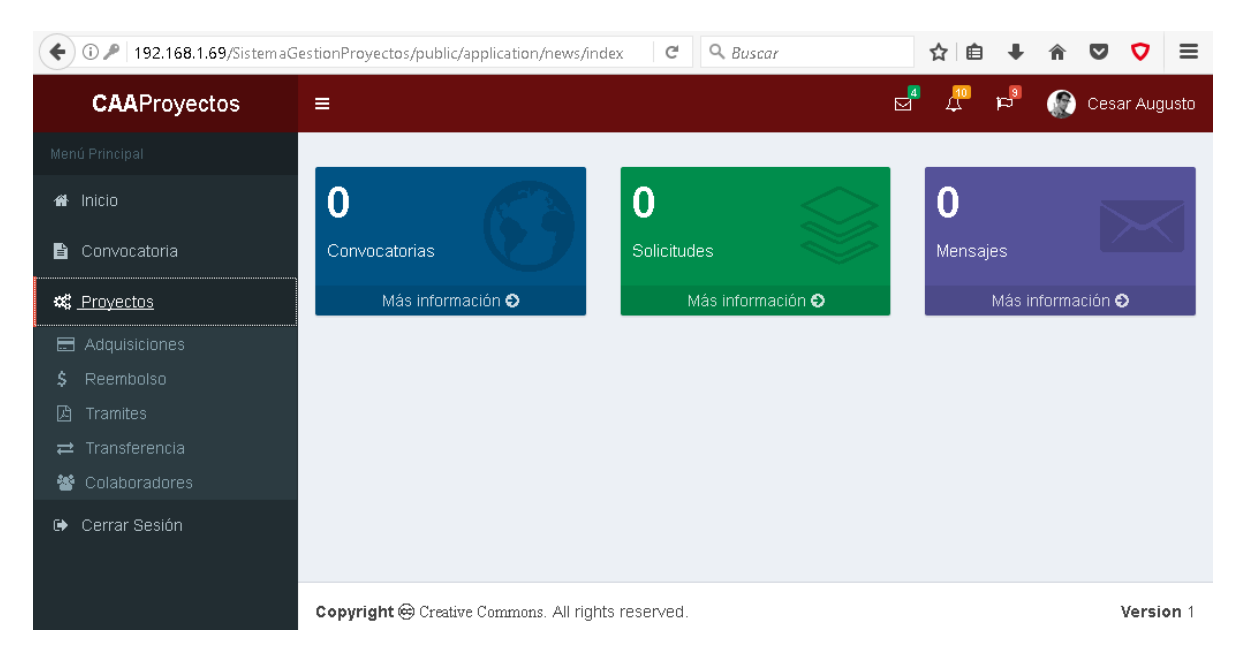

Figura 16. Pantalla seccion proyectos.

<span id="page-35-0"></span>Cierre de Sesión.

Existen dos formas de salir de la aplicación una es haciendo clic sobre el nombre y luego se hace clic sobre la opción salir, la segunda forma es por medio del menú principal, en esta sección se da clic sobre la opción cerrar sesión, cuando se haga cualquiera de estas acciones, el sistema los enviara a la pantalla de inicio de sesión.

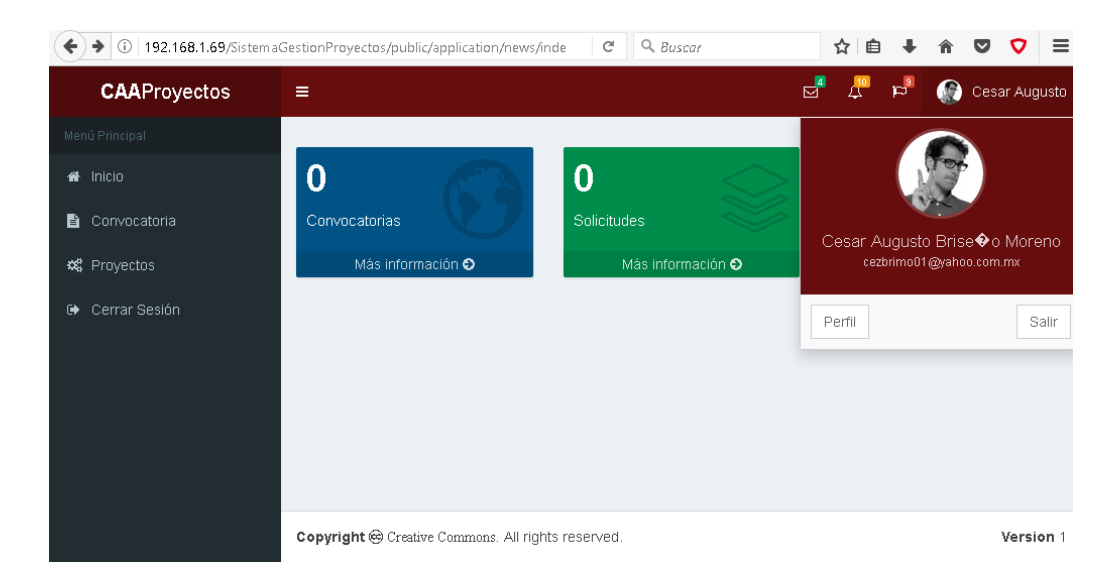

Figura 17. Pantalla Cierre de sesión.

# <span id="page-36-0"></span>Resultados.

Los resultados obtenidos en este proyecto, fueron muchos y muy positivos dado que comenzamos por entender el proceso de proyectos de investigación a través de entrevistas con los clientes, ellos nos proporcionaron todos los pasos que hay que seguir en el proceso.

Cabe señalar que es un procedimiento largo y que requiere de muchos tramites los cuales mediante el Modelado de Procesos de Negocio pudimos llegar a los diagramas que detallan todo el flujo del procedimiento que se lleva en los proyectos de investigación, los diagramas que obtuvimos fueron, convocatoria, proyectos aprobados, tramites, adquisiciones, becarios, transferencia, honorarios y reembolso, estos nos ayudaron a tener un mejor panorama del sistema a realizar.

Estos diagramas obtenidos fueron aceptados por el cliente, en ellos se aprobaron todos los mapeos del proceso, asi entonces, se procedió a realizar el siguiente paso en el diseño de la base de datos. Para esto se realizo un análisis de los datos para el diseño de la base de datos, el cual nos arrojo las diferentes tablas para poder desarrollar el sistema. A través del diseño de las interfaces se logro visualizar la manera en como se desplegaría la información y como se mostraría al usuario final.

Con la herramienta de Zend Framework 2 se desarrollaron los modulos del sistema, ya que es una herramienta util, que contiene los recursos suficientes para crear el sistema de una manera que se vuelve fácil y amigable con el usuario final, los modulos creados fueron, un módulo gestión de proceso de convocatorias para proyectos de investigación, también se creo el modulo de gestión de registros de investigación, otro modulo implementado fue el modulo de seguimiento del proyecto de investigación y por ultimo el modulo de productos de trabajo y cuantificación de productos.

Una vez finalizado el sistema pasamos a hacer las pruebas necesarias para revisar que todo funcionara correctamente, se hicieron pruebas unitarias y de integración, donde se encontraron resultados positivos de las pruebas hechas y asi se concluyo con este proyecto, donde los beneficios son muy grandes en cuanto a eficacia, sencillez y facilidad de uso por parte del usuario final.

# <span id="page-37-0"></span>Conclusiones.

Como conclusion sobre el presente proyecto aprendi sobre los requerimientos que se necesitan para llevar acabo el proceso de proyectos de investigación de todo los pasos que se involucran desde que se inicia la convocatoria hasta que finaliza dicho proceso, en este sistema de gestión digital para el seguimiento de proceso de gestión de proyectos de investigación tenemos que es un sistema de información desarrollado para ofrecer el seguimiento de proyectos a pequeñas y medianas empresas.

Aprendi durante la etapa de desarrollo a implemetar el patrón Modelo Vista Controlador, a través de Zend Framework 2, encontré que durante las primeras etapas de producción, a realizar el modelado de los principales flujos de información que una pequeña y mediana empresa tienen para llevar a cabo el proceso de contratación de personal, reembolsos, viáticos, etc. Modelar el flujo de información son los cimientos de un producto de software debido a que en estos se establecen las funcionalidades de un sistema de información.

Asi mismo aprendi que los sistemas de información tienen como principal función procesar datos y mantener la persistencia en todo momento; en el Sistema de Gestión Digital para el Seguimiento de Proceso de Gestión de Proyectos de Investigación, donde se empleó una metodología de modelado para conseguir una base de datos normalizada y capaz de mantener la persistencia de la información generada.

Con la ayuda de Zend Framework 2 se implemento el patrón de arquitectura Modelo Vista Controlador, el cual separa el modelo de las vistas y permitiendo la comunicación a través de controladores. Este framework fue implementado para desarrollar este sistema de información ofreciendo una amplia gama de herramientas de software para controlar el flujo de datos de la vista al modelo y almacenarla en el modelo de base de datos propuesto para dar solución a los problemas de control de información en proyectos.

Finalmente, empleando una metodología de desarrollo de software es posible desarrollar un producto de software de calidad en poco tiempo gracias a las herramientas, patrones y metodologías de desarrollo. El Sistema de gestión digital para el seguimiento de proceso de gestión de proyectos de investigación es un sistema de información proporciona una solución para mejorar el flujo de información en las pequeñas y medianas empresas, además de que esta aplicación será implementada en la Coordinacion de Apoyo

Academico, asi mismo, mencionar que este proyecto cuenta con la licencia creative commons, esta licencia permite a otros, distribuir, retocar y crear a partir de este proyecto, siempre y cuando se de crédito a la obra original.

Es asi que traerá un gran beneficio y que como ingeniero me da la satisfacción de haber contribuido en este desarrollo que aportara mucho en mi vida profesional, en el desarrollo de software, donde mas adelante seguire desenvolviéndome en estos temas tan importantes e interesantes que ayudaran a nuevos clientes en la solución de las necesidades que abarquen sus negocios.

# <span id="page-39-0"></span>Bibliografía.

**[1]** OMG. (2014). BPMN (Business Process Modeling Notation). junio12, 2015, de Object Management Group Sitio web: http://www.bizagi.com/esp/descargas/BPMNbyExample.pdf

**[2]** Rojas Rojas N.S. Sistema de gestión para la recepción de documentos, proyecto terminal, División de Ciencias Básicas e Ingeniería, Universidad Autónoma Metropolitana, México, 2012.

**[3]** Alvares Hernández A. Programación de cursos y gestión de inscripciones, proyecto terminal, División de Ciencias Básicas e Ingeniería, Universidad Autónoma Metropolitana, México, 2012.

**[4]** Díaz Alegría T. y Rubio Ugalde S. Aplicación de computo móvil y sistemas de información para la mejora en el proceso de negocio en un restaurante, proyecto terminal, División de Ciencias Básicas e Ingeniería, Universidad Autónoma Metropolitana, México, 2012.

**[5]** Gabriel Gotelli H. y Martin Rodríguez F. Evaluación de plataformas que proveen soporte BPM, Tesis de Licenciatura en Informática, Universidad Nacional de la Plata, Argentina, 2009.

**[6]** http://dia-installer.de/shapes/BPMN/index.html.en

**[7]** Netbeans. (2015). Bienvenido a Netbeans. junio 18, 2015, de Oracle Sitio web: https://netbeans.org/index\_es.html

**[8]** Pérez Díaz A.J. (2012). Apache Tomcat. junio 18, 2015, de AJPD soft Sitio web: http://www.ajpdsoft.com/modules.php?name=Encyclopedia&op=content&tid=769

**[9]** Bonitasoft (2015). Bonitasoft. junio 18, 2015, de BonitaSoft Sitio web: http://es.bonitasoft.com/

**[10]** Manu. (2014). Por qué la gestión de procesos. junio 18, 2015, de Excelencia Empresarial Sitio web: http://www.excelencia-empresarial.com/Gestion\_procesos.htm.

**[11]** Martínez R. (2015). PostgreSQL. junio 18, 2015, de PostgreSQL Sitio web: http://www.postgresql.org.es/

**[12]** http://biblioteca.itson.mx/oa/dip\_ago/introduccion\_sistemas/p3.htm

**[13]** https://www.ibm.com/support/knowledgecenter/es/SS6RBX\_11.4.2/com.ibm.sa.bpr.do c/topics/c\_Intro\_mdlng\_BPMN.html

**[14]** http://www.bizagi.com/es/productos/beneficios/estandares

**[15]**www.analitica.com.co/website/images/stories/documentosTecnicos\_SGP/Manual%20d e%20Diagramacion%20de%20Procesos%20Bajo%20Estandar%20BPMN.pdf

**[16]** http://definicion.de/sistema-de-informacion/

**[17]** http://desarrolloejecutivo.itam.mx/extension/html/appprogDetail.aspx?cvegen=21768&origen=CU

**[18]** https://codigofacilito.com/articulos/mvc-model-view-controller-explicado

**[19]** https://desarrolloweb.com/articulos/que-es-mvc.html

**[20]** http://aprendiendocsdotnet.blogspot.mx/2012/10/mi-primer-aplicacion-aspnet-mvc-3- 1ra.html

**[20]** https://msdn.microsoft.com/es-es/library/dd381412(v=vs.108).aspx

**[21]** http://www.monografias.com/trabajos34/base-de-datos/base-de-datos.shtml#dbms

**[22]** http://www.definicionabc.com/tecnologia/base-de-datos.php

**[23]** http://es.ccm.net/contents/66-introduccion-a-las-bases-de-datos

**[24]** http://www.maestrosdelweb.com/que-son-las-bases-de-datos/

**[25]**https://plataformasistemas.wordpress.com/bases-de-datos/ques-es-un-dbms/

**[26]** http://aprende-web.net/progra/sql/sql\_2.php

**[27]** http://www.postgresql.org.es/sobre\_postgresql

**[28]** http://searchdatacenter.techtarget.com/es/definicion/Framework

**[29]** http://jordisan.net/blog/2006/que-es-un-framework/

**[30]** http://www.maestrosdelweb.com/guia-zend/

# Entregables.

- Reporte final en archive pdf
- Código Fuente en un archive comprimido.